Fancy <del>& Fants</del>

What is a  $\widetilde{\mathcal{S}ancy}$   $\widetilde{\mathcal{S}ont}$ ? It is my description of a script, handwritten, or decorative font that has swirls, curls, swashes, tails and ornaments in or around it.

This is a brief introduction to the **OTF** Open Type Fonts and the **TTF** True Type Fonts. For designers, both amateur and professional, the main useful difference between **OTF** and **TTF** is in the advanced typesetting features. ... In other words, **OTF** is indeed the "better" of the two due to the additional features and options, but for the average computer user, those differences do not really matter. The .**OTF** fonts are more likely to include glyphs, swashes and ornaments, although some **TTF** designers sometimes include a glyph.

Let's talk about Glyphs! Glyphs are merely the graphical form of each letter in a font. In Word & PowerPoint, they are called symbols. Swash characters are glyphs that are embellishments for words and letters, they are not letters but rather used to underline or extend letters.

OpenType fonts are cross-platform compatible, and the same font file can be installed and work on both Macintosh and Windows computers.

*https://www.howtogeek.com/192980/how-to-install-remove-and-manage-fonts-on-windowsmac-and-linux*/

We will download some fonts from the internet to create a framed piece of wordart, ideal for your guest room.

be our

**GUEST** 

Welcome to our  $\frac{1}{2}$  COMFY WHILE '<sub>t</sub>yuest nest our wifi is cactuspete password is 'veryprickly

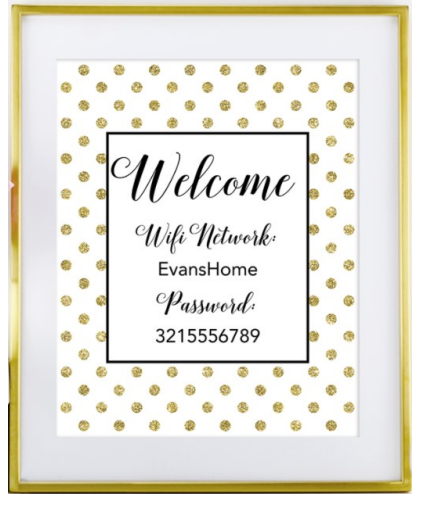

Before you know it, you'll be **creating gorgeous type you can be proud of**…and getting second and third looks in the gallery with comments like, "How did you come up with that exquisite title?!"

1. GO TO DAFONT.COM> DOWNLOAD A FONT THAT HAS A GLYPH (use handout how to download a font). Double click font to Install to Windows or Mac and save in Supplies/Fonts Downloaded.

2. Windows users Type Character Map into your search bar and pin to the taskbar. **On a PC:**

- 1. Open Character Map- You can **use** the search bar in menu to find it. ...
- 2. Find your **font Use** the search box or scroll to find.
- 3. Scroll down to see all of the available characters for the **font**.
- 4. Select the **glyph** (fancy character) you want to **use** and **use** control+c to copy it.

## Mac users find Font Book to view

## **How to Access Special Characters in Your Mac Fonts**

- 1. Hold Down a Key to Type Accented Letters. ...
- 2. Press Ctrl + Cmd + Space to Open the **Character** Viewer. ...
- 3. Use Keyboard Shortcuts to Type Special **Characters**. ...
- 4. Open the **Font** Book to **View** Every Special **Character**.

3. Open Elements Editor and create a new blank document sized to fit your frame. Create your word art in Photoshop Elements. Save and/or print.

4. You will eventually want to use a font manager if you accumulate very many fonts. Go to Creativefabrica.com to download the free FontCloud. You can store approximately 10,000 fonts there.

## **Examples of great glyphs**

**greatlyphshttps://lauraworthingtondesign.com/pdf/web/viewer.html? file=%2Fassets%2Fguides%2FUsersGuide-Samantha-Craft.pdf**

## **https://www.annaaspnesdesigns.com/using-glyphs-in-photoshopelements/**

**https://kellyleighcreates.com/how-to-use-alternate-glyphs-inphotoshop-elements/**

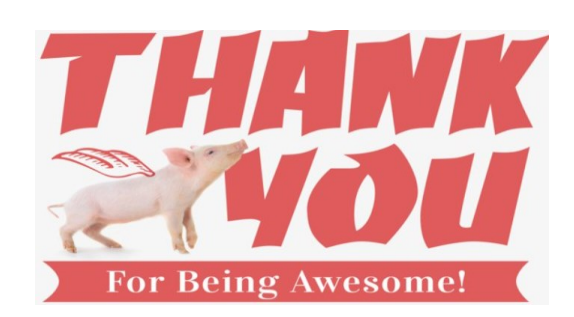